### **TECNOLOGIA PARA INTERNET I**

# **PÁGINAS WEB ESTÁTICAS TAGS HTML PARTE II**

Prof. Dr. Daniel Caetano

2019 - 2

# Objetivos

- Conhecer como montar tabelas em HTML
	- Elementos principais e seu uso
- Compreender o uso de multimídia
	- Áudio
	- Vídeo

### • **Atividade Aula 4 – SAVA!**

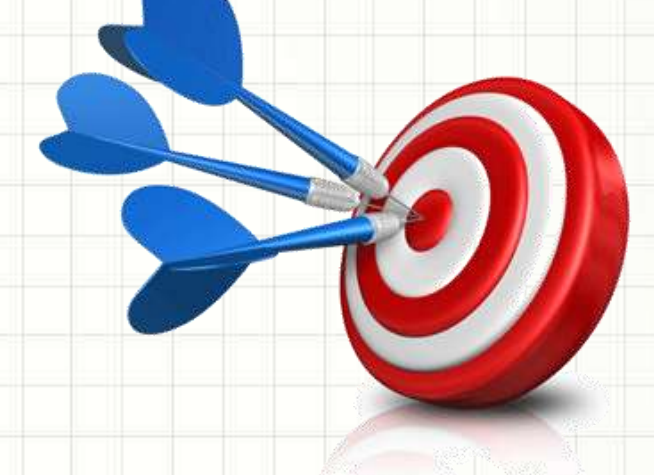

# Material de Estudo

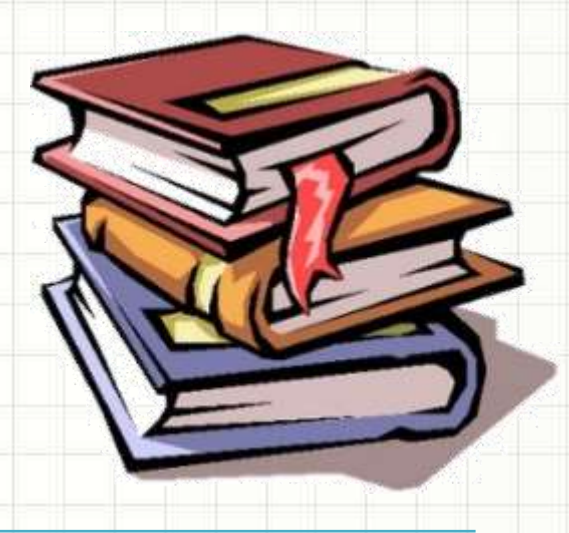

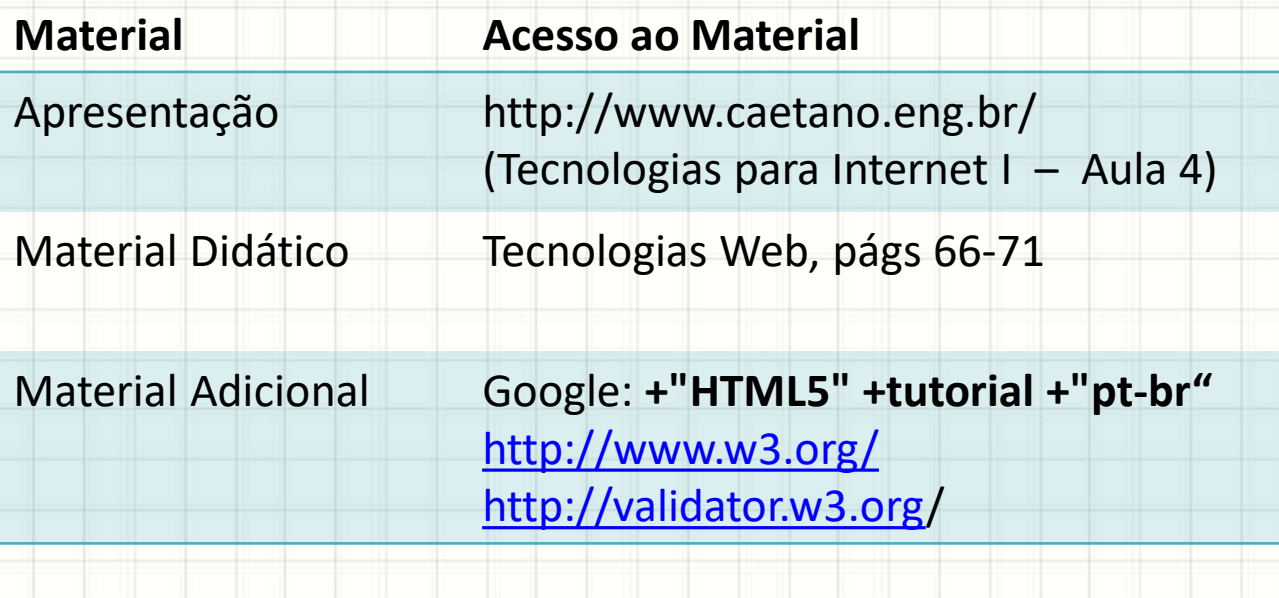

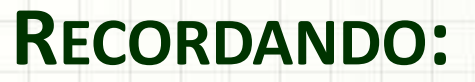

# **ESTRUTURA DE UM HTML**

۔

۔

## Um documento HTML mínimo

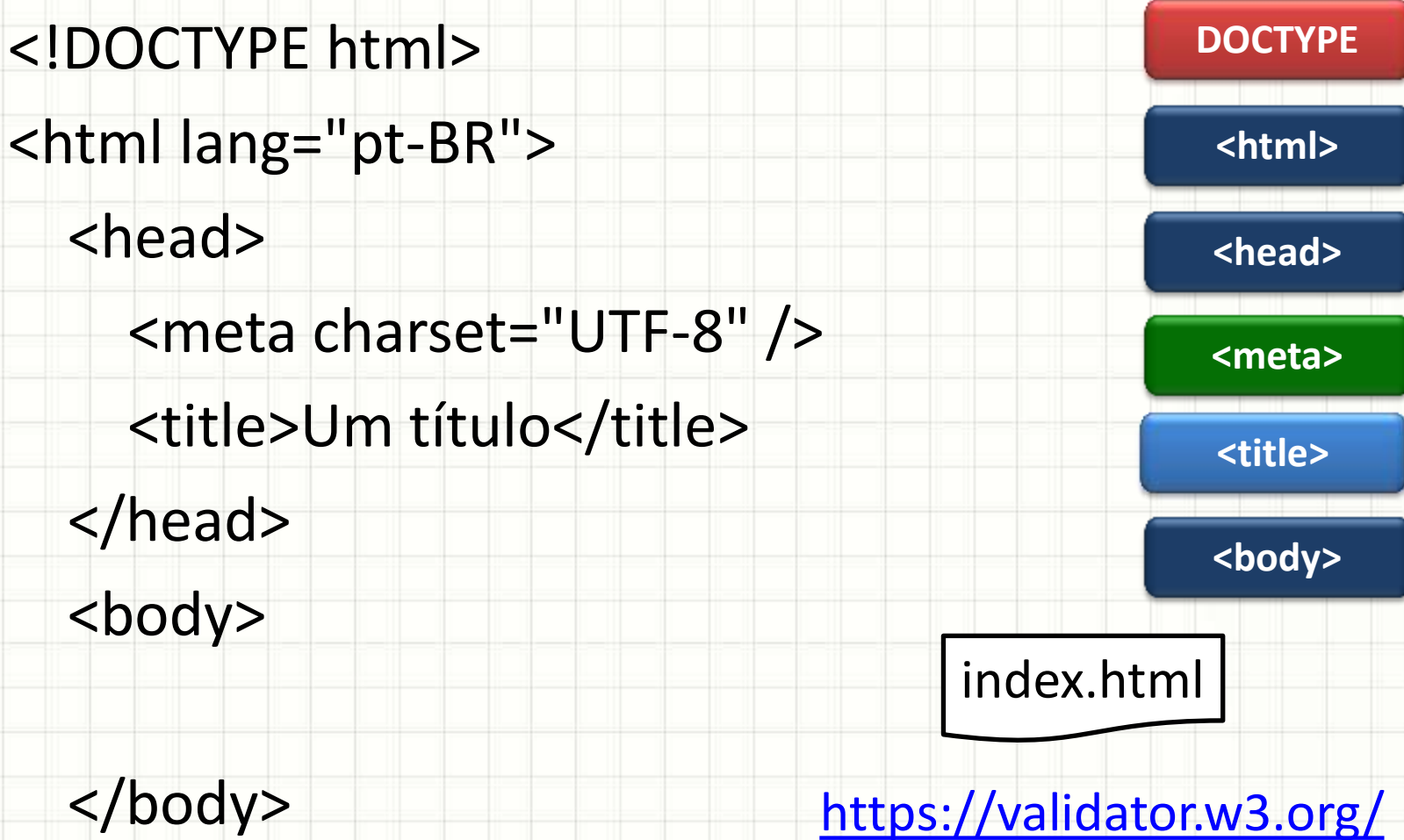

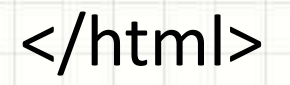

## Estruturando o Documento

### • Cabeçalho

#### **<header>**

• Barra de Navegação

**<nav>**

### • Conteúdo

• Rodapé **<section> <article> <aside> <footer>** ap03ex.html

#### Minha Página Pessoal HTML

#### Pequenos Relatos do Cotidiano

#### **Indice**

- 1. Informações Pessoais
- 2. Notas de Tecnologia para Internet I
- 3. Contato

#### 1. Informações Pessoais

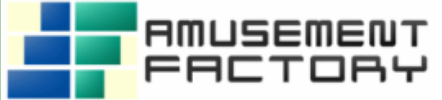

Meu nome é Daniel Caetano e sou sócio-fundador da equipe Amusement Factory Software, sendo também professor das seguintes disciplinas:

- · Informática para Engenharia
- Mecânica dos Sólidos
- · Mobilidade e Sistemas de Transportes
- · Pesquisa Operacional I
- · Tecnologia para Internet I

#### 2. Notas dos Alunos de Tecnologia para Internet I

Tabela 1: Notas de 2019/02 Nome do Aluno<sup>(1)</sup> Nota Final Sem Dados Sem Dados Sem Dados Sem Dados

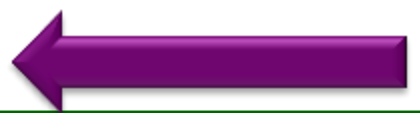

#### 3. Contato

Caso precise entrar em contato comigo, envie-me um e-mail.

Esta página é de autoria de Daniel Caetano, 2019. Todos os direitos reservados.

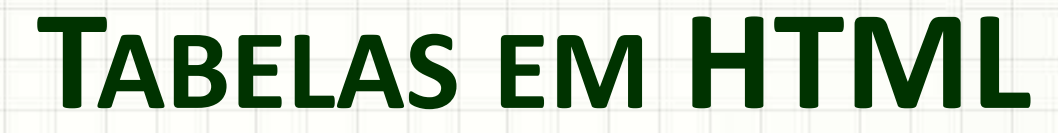

ر

٠

## Estruturando uma Tabela

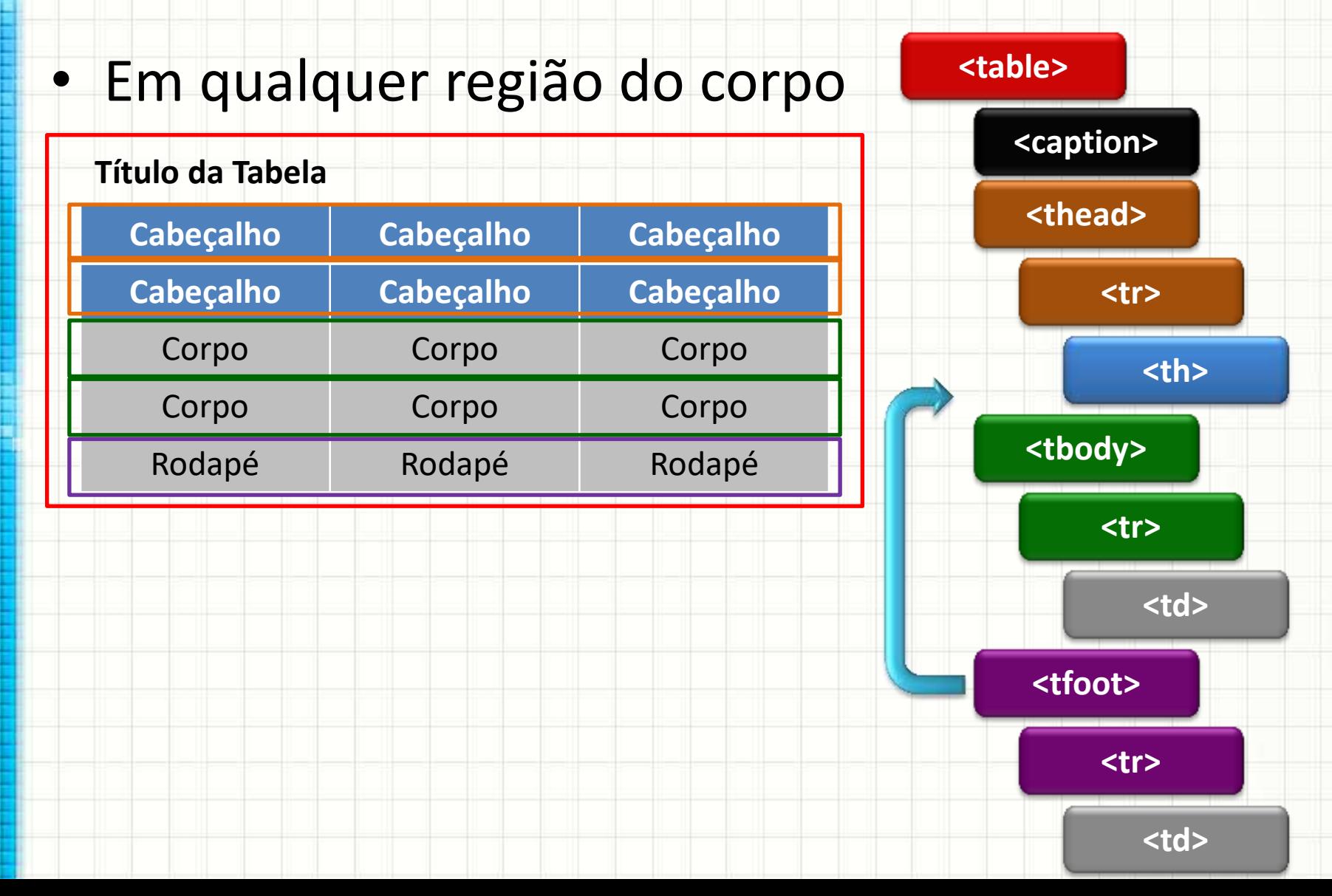

## Estrutura da Tabela

- Tabela **<table>**
	- Marca a tabela toda
- Título (opcional) **<caption>**
	- Marca o título da tabela
- Cabeçalho da Tabela

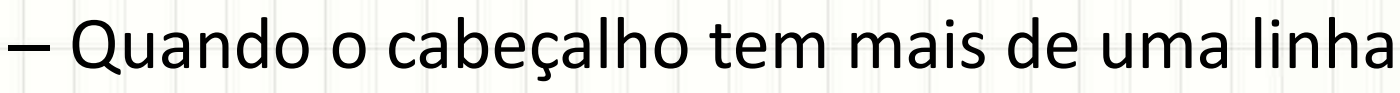

**<thead>**

• Rodapé

**<tfoot>**

- Quando houver um rodapé, quando houver
- Corpo

**<tbody>**

– Quando a tabela tiver cabeçalho e/ou rodapé

## Conteúdo da Tabela

### • Linha

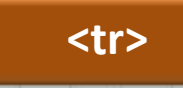

– Todas as linhas devem ser marcadas

- Célula normal **<td>**
	- Conteúdo da tabela em geral
	- Atributo: colspan / rowspan
- Célula de cabeçalho
	- Células que indicam o título de uma linha ou coluna

**<th>**

– Atributos: colspan / rowspan / scope (row e col)

# Código Mínimo de uma Tabela

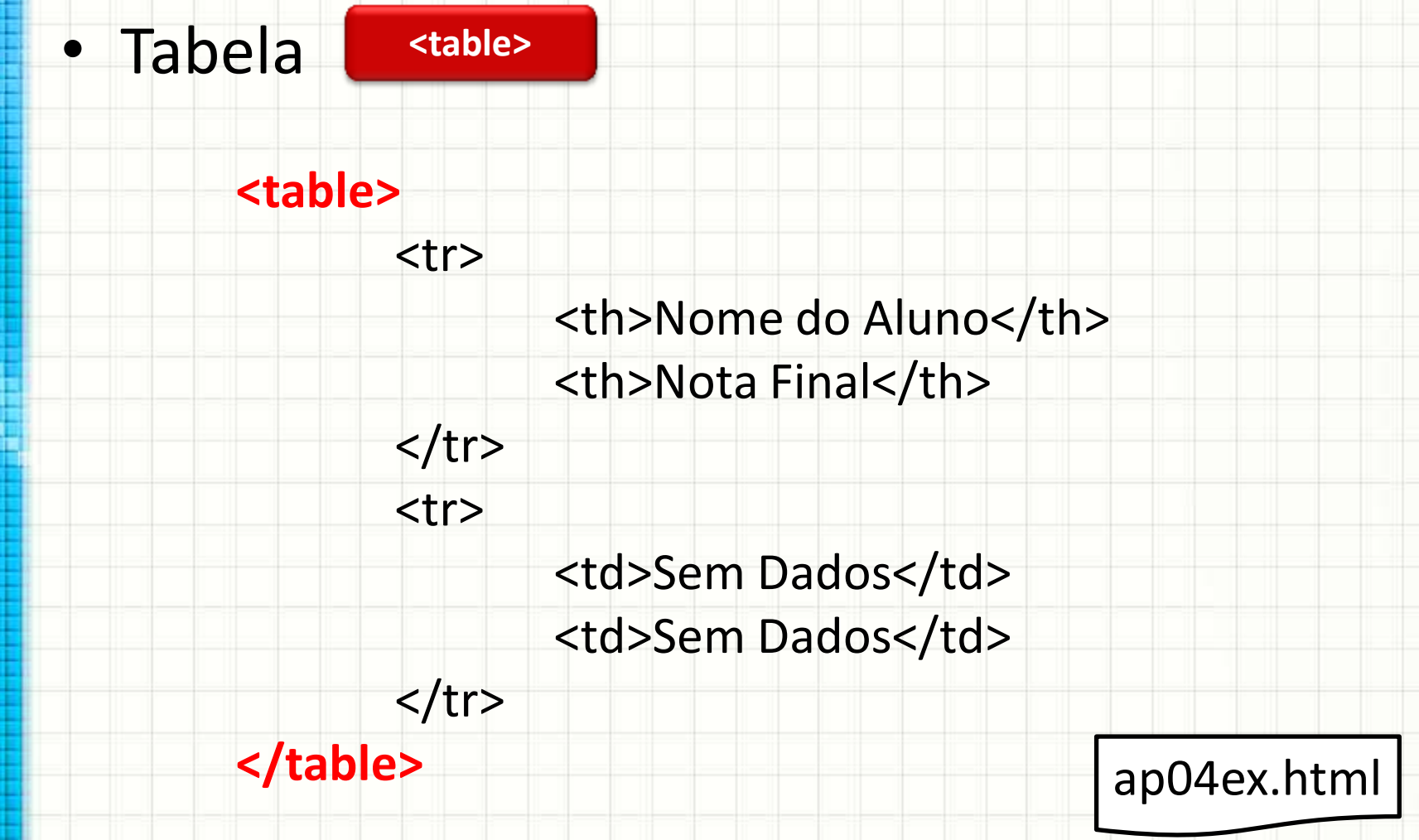

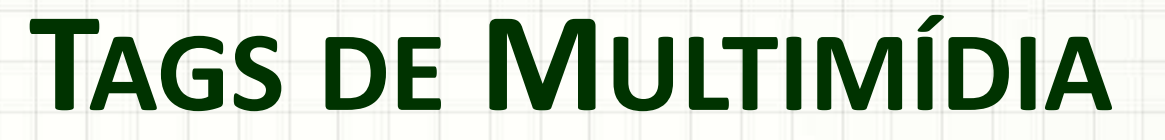

۔

۔

# Incluindo Áudio na Página

#### • Audio **<audio>**

• Atributos

– **autoplay**: toca automaticamente (mute apenas)

- **controls**: apresenta interface de controle
- **loop**: habilita repetição automática
- **preload**: baixar antes de tocar
- **muted**: inicia com o áudio desligado
- **src**: endereço com o arquivo de áudio.

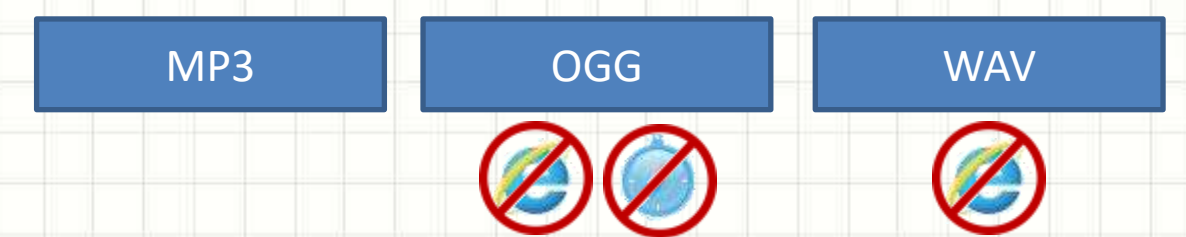

# Incluindo Áudio na Página

- Audio **<audio>**
	- Múltiplas fontes
	- Atributos
		- **src**: endereço com o arquivo de áudio
		- **type**: audio/mpeg audio/ogg audio/wav .

**<source>**

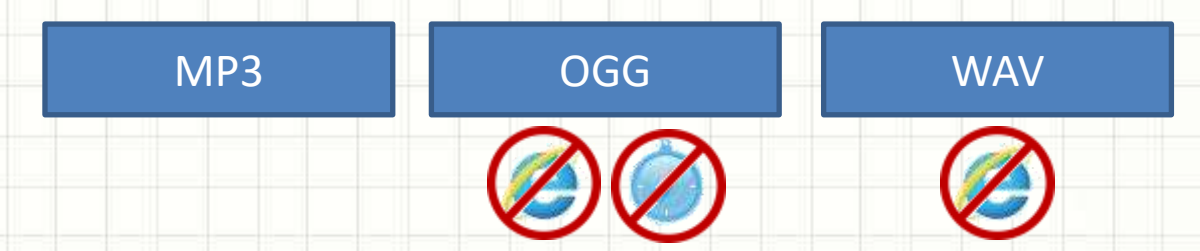

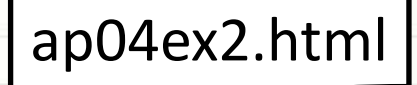

# Incluindo Vídeo na Página

#### • Vídeo **<video>**

- Atributos
	- **autoplay**: inicia sozinho (mute apenas)
	- **controls**: apresenta interface de controle
	- **loop**: habilita repetição automática
	- **preload**: baixar antes de tocar
	- **poster**: imagem de carregamento do áudio
	- **height**: altura do elemento, em pixels
	- **width**: altura do elemento, em pixels
	- **muted**: inicia com o áudio desligado
	- **src**: endereço com o arquivo de áudio.

MP4

WebM

OGG

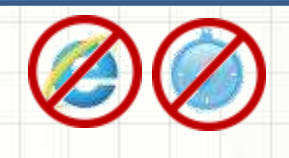

# Incluindo Vídeo na Página

- Vídeo **<video>**
	- Múltiplas fontes
- **<source>**

- Atributos
	- **src**: endereço com o arquivo de vídeo
	- **type**: video/mp4 video/webm video/ogg

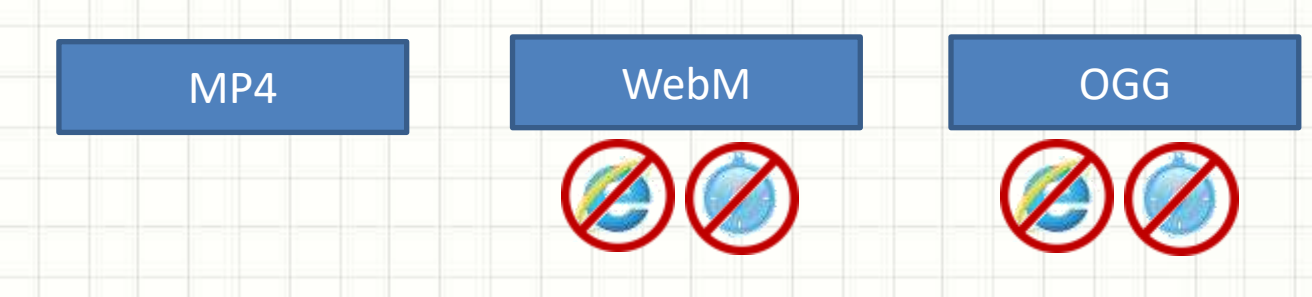

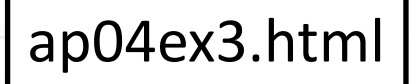

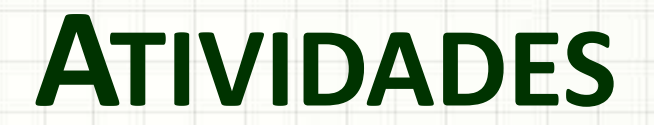

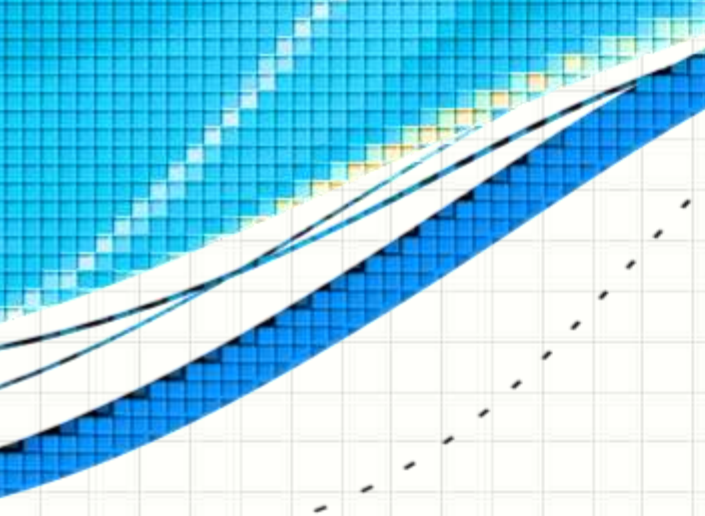

### Pesquisa

### • Acesse esse documento e leia até o slide 50

https://tinyurl.com/yxg8cosd

# Atividade 1

### • Desenhe a tabela abaixo, em HTML

AS - TIPO DE CONEXÃO PARA ACESSO À INTERNET NO DOMICÍLIO

Percentual sobre o total de domicilios com acesso à Internet 1

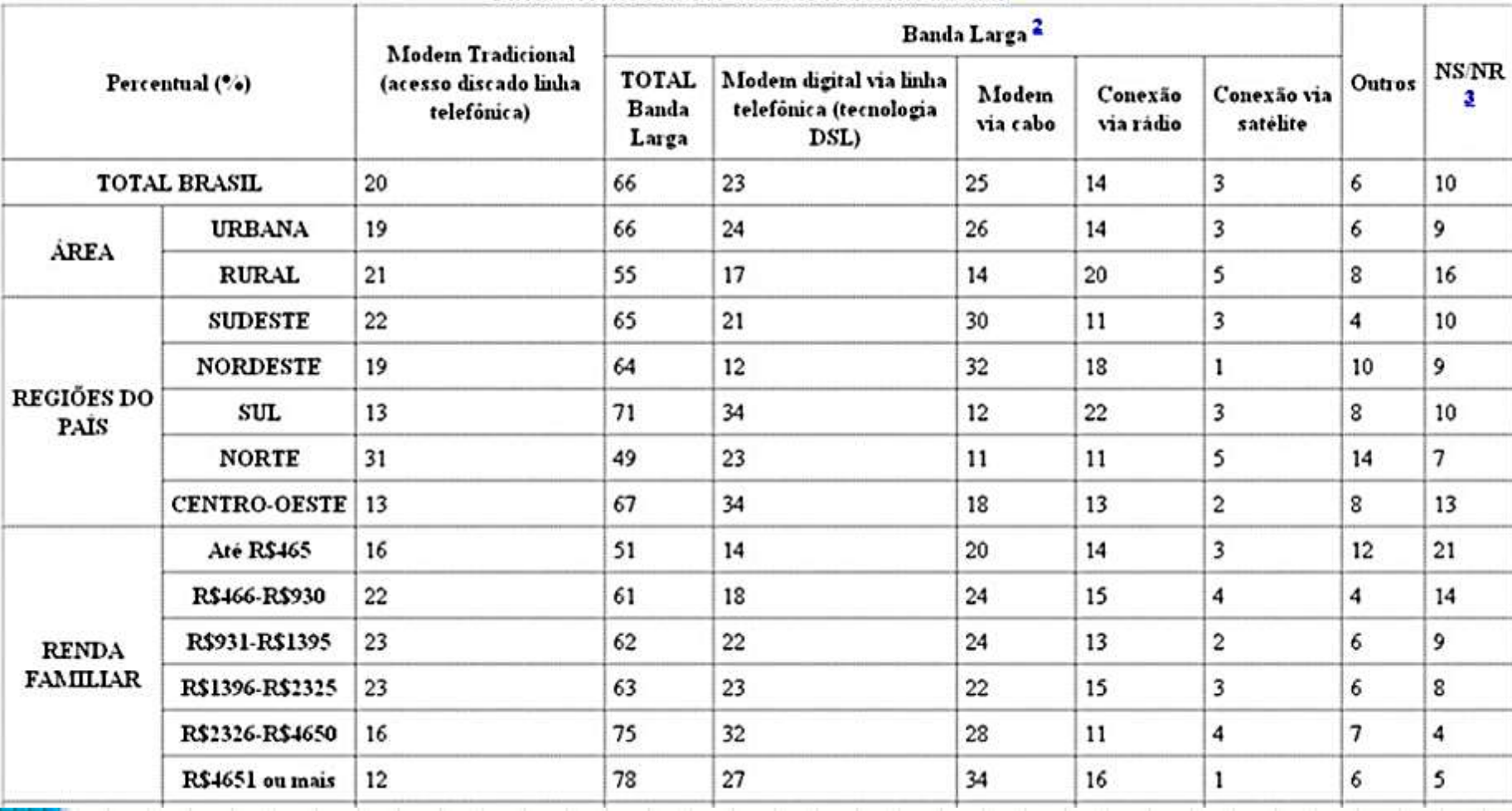

## Atividade 2

- Procure alguns sons ou vídeos na web
- Crie uma página com o emprego de pelo menos dois itens desse tipo.

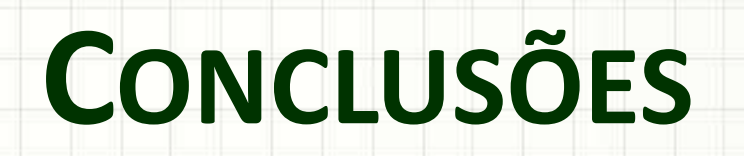

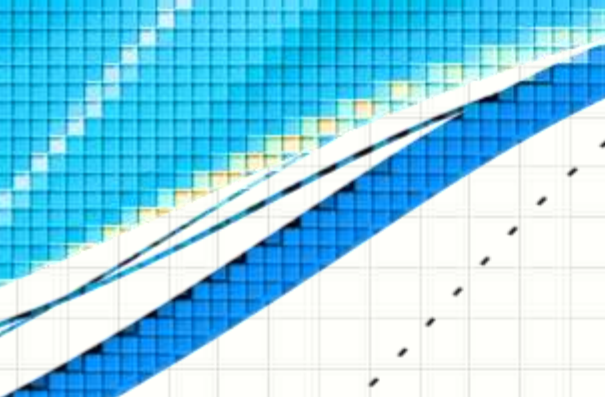

۔

۔

## Resumo e Próximos Passos

- Tabelas são bem flexíveis
- Há marcações diversas envolvendo tabelas
- NÃO use para layout!
	- Veremos como fazer a partir da próxima aula!
- **TAREFA**: Use as tags que aprendemos para incrementar seu site!
- Começando a trabalhar visualmente! – O que é esse tal de CSS?!

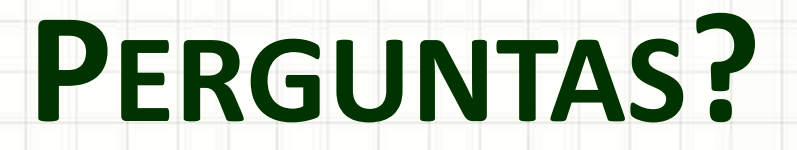

۔

۰